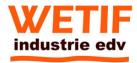

## **WPC15 Motherboard**

3.5" Fanless SBC w/Intel Atom D2550 1.86GHz Processor, VGA, LVDS, Dual Giga Ethernet, and Mini-PCle Interface.

**USER MANUAL Version 1.0** 

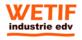

WETIF Industrie EDV Senserstraße 3 D - 82140 Olching Telefon DE +49 8142 448976-0
Telefon AT +43 664 28 68 223
<u>info@wetif.com</u> <u>www.wetif.com</u>

### FCC Statement

FC

This device complies with part 15 FCC rules. Operation is subject to the following two conditions:

- This device may not cause harmful interference.
- This device must accept any interference received including interference that may cause undesired operation.

This equipment has been tested and found to comply with the limits for a class "a" digital device, pursuant to part 15 of the FCC rules. These limits are designed to provide reasonable protection against harmful interference when the equipment is operated in a commercial environment. This equipment generates, uses, and can radiate radio frequency energy and, if not installed and used in accordance with the instruction manual, may cause harmful interference to radio communications. Operation of this equipment in a residential area is likely to cause harmful interference in which case the user will be required to correct the interference at him own expense.

### **Copyright Notice**

No part of this document may be reproduced, copied, translated, or transmitted in any form or by any means, electronic or mechanical, for any purpose, without the prior written permission of the original manufacturer.

### Trademark Acknowledgement

Brand and product names are trademarks or registered trademarks of their respective owners.

#### Disclaimer

We reserve the right to make changes, without notice, to any product, including circuits and/or software described or contained in this manual in order to improve design and/or performance. We assume no responsibility or liability for the use of the described product(s), conveys no license or title under any patent, copyright, or masks work rights to these products, and makes no representations or warranties that these products are free from patent, copyright, or mask work right infringement, unless otherwise specified. Applications that are described in this manual are for illustration purposes only. We make no representation or warranty that such application will be suitable for the specified use without further testing or modification.

### Warranty

We warrant that each of its products will be free from material and workmanship defects for a period of one year from the invoice date. If the customer discovers a defect, We will, at its option, repair or replace the defective product at no charge to the customer, provided it is returned during the warranty period of one year, with transportation charges prepaid. The returned product must be properly packaged in its original packaging to obtain warranty service.

If the serial number and the product shipping data differ by over 30 days, the in-warranty service will be made according to the shipping date. In the serial numbers the third and fourth two digits give the year of manufacture, and the fifth digit means the month (e. g., with A for October, B for November and C for December).

For example, the serial number 1W11Axxxxxxxx means October of year 2011.

## **Packing List**

Before using this Motherboard, please make sure that all the items listed below are present in your package:

- WPC15 Motherboard
- User Manual
- ➤ HDD SATA Cable
- User's Manual & Driver CD

If any of these items are missing or damaged, contact your distributor or sales representative immediately.

#### **Customer Service**

We provide service guide for any problem as follow steps: The first, contact with your distributor, sales representative, or our customer service center for technical support if you need additional assistance. You may have the following information ready before you call:

- Product serial number
- Peripheral attachments
- Software (OS, version, application software, etc.)
- > Description of complete problem
- > The exact wording of any error messages

In addition, free technical support is available from our engineers every business day. We are always ready to give advice on application requirements or specific information on the installation and operation of any of our products. Please do not he itate to call or e-mail us.

## Safety Precautions

#### Warning!

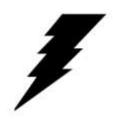

Always completely disconnect the power cord from your chassis whenever you work with the hardware. Do not make connections while the power is on. Sensitive electronic components can be damaged by sudden power surges. Only experienced electronic personnel should open the PC chassis.

#### Caution!

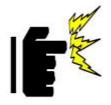

Always ground yourself to remove any static charge before touching the CPU card. Modern electronic devices are very sensitive to static electric charges. As a safety precaution, use a grounding wrist strap at all times. Place all electronic components in a static-dissipative surface or static-shielded bag when they are not in the chassis.

## Safety and Warranty

- 1. Please read these safety instructions carefully.
- 2. Please keep this user's manual for later reference.
- 3. Please disconnect this equipment from any AC outlet before cleaning. Do not use liquid or spray detergents for cleaning. Use a damp cloth.
- 4. For pluggable equipment, the power outlet must be installed near the equipment and must be easily accessible.
- 5. Keep this equipment away from humidity.
- 6. Put this equipment on a reliable surface during installation. Dropping it or letting it fall could cause damage.
- 7. The openings on the enclosure are for air convection. Protect the equipment from overheating. DO NOT COVER THE OPENINGS.
- 8. Make sure the voltage of the power source is correct before connecting the equipment to the power outlet.
- 9. Position the power cord so that people cannot step on it. Do not place anything over the power cord.
- 10. All cautions and warnings on the equipment should be noted.
- 11. If the equipment is not used for a long time, disconnect it from the power source to avoid damage by transient over-voltage.
- 12. Never pour any liquid into an opening. This could cause fire or electrical shock.
- 13. Never open the equipment. For safety reasons, only qualified service personnel should open the equipment.
- 14. If any of the following situations arises, get the equipment checked by service personnel:
  - A. The power cord or plug is damaged.
  - B. Liquid has penetrated into the equipment.
  - C. The equipment has been exposed to moisture.
  - D. The equipment does not work well, or you cannot get it to work according to the user's manual.
  - E. The equipment has been dropped and damaged.
  - F. The equipment has obvious signs of breakage.
- 15. Do not leave this equipment in an uncontrolled environment where the storage temperature is below -20° C (-4°F) or above 60° C (140° F). It may damage the equipment.

## Revision History

| Version | Date       | Note          | Author    |
|---------|------------|---------------|-----------|
| 1.0     | 2012.08.27 | Initial Draft | Henry Hsu |

# **Contents**

| CHAPTER 1 | GENERAL INFORMATION                  | 2  |
|-----------|--------------------------------------|----|
| 1.1       | Introduction                         | 2  |
| 1.2       | Feature                              | 2  |
| 1.3       | MOTHERBOARD SPECIFICATIONS           | 3  |
| 1.4       | FUNCTION BLOCK                       | 4  |
| 1.5       | BOARD DIMENSIONS                     | 5  |
| CHAPTER 2 | INSTALLATIONS                        | 7  |
| 2.1       | MEMORY MODULE (SO-DIMM) INSTALLATION | 7  |
| 2.2       | I/O EQUIPMENT INSTALLATION           | 8  |
| 2.3       | JUMPERS AND CONNECTORS               | 9  |
| 2.4       | JUMPER SETTING                       | 11 |
| 2.5       | CONNECTORS AND PIN ASSIGNMENT        | 14 |
| CHAPTER 3 | GRAPHIC DRIVER INSTALLATION          | 21 |
| 3.1 S     | STANDARD CMOS FEATURE                | 21 |
| 3.2       | PANEL RESOLUTION SETTING.            | 25 |
| CHAPTER 4 | CHIPSET DRIVER INSTALLATION          | 28 |
| 4.1       | STANDARD CMOS FEATURES               | 28 |
| CHAPTER 5 | ETHERNET DRIVER INSTALLATION         | 32 |
| Inst      | ALLATION OF ETHERNET DRIVER          | 32 |
| CHAPTER 6 | AUDIO DRIVER INSTALLATION            | 36 |
| 6.1       | INTRODUCTION                         | 36 |
| 6.2       | INSTALLATION OF AUDIO DRIVER         | 36 |
| CHAPTER 7 | AMI BIOS SETUP                       | 43 |
| 7.1 A     | ADVANCED SETTING                     | 44 |

CHAPTER

1

## **General Information**

This chapter includes the WPC15 Motherboard background information.

Sections include:

- Introduction
- Feature
- Motherboard Specification
- Function Block
- Board Dimensions

## **Chapter 1 General Information**

#### 1.1 Introduction

The WPC15 SBC is integrated with Intel<sup>®</sup> NM10 express chipset, 17x17mm, and Atom D2550 Processor. Intel Atom Processor with 32nm low power design enables down to 50% less average power consumption and the chipset delivers up to 4x improvement in graphics performance and enables up to 50% higher data transfer bus speed rate.

In peripheral connectivity, WPC15 SBC features with Mini-PCIe I/O ports, one Serial ATA connectors, four Serial Port (One Connector; Three Pin Header ) and Six Hi-Speed USB 2.0 connectors (Two Connector; Four Pin Header ) .Additionally, WPC15 SBC build-in a 12V DC-IN power adapter.

Thus, the WPC15 SBC is designed to satisfy most of the applications in the industrial computer market, such as Gaming, POS, KIOSK, Industrial Automation, and Programmable Control System. It is a compact design to meet the demanding performance requirements of today's business and industrial applications.

#### 1.2 Feature

- > 3.5-inch Form Factor (146mm x 102mm)
- ➤ Supports Intel<sup>®</sup> Atom D2550 1.86GHz processor
- > System memory up to 4GB DDR3 800/1066, SO-DIMM
- ➤ Intel NM10 Chipset
- ➤ Intel<sup>®</sup> Graphic Accelerator 3650 Integrated Graphics Engine.
- ➤ Dual Broadcom BCM57780 GbE controller
- 2 x Mini PCIe(one for wireless, one for SATA SSD), 4 X COM, 6 x USB2.0, 1 x SATA, 8 x GPIO ports, 1 x DVI

## 1.3 Motherboard Specifications

| CPU Type        | Intel Atom Dual Core D2550 2.13GHz Processor                 |  |  |
|-----------------|--------------------------------------------------------------|--|--|
| CPU Speed       | 1.86GHz                                                      |  |  |
| Chipset         | Intel NM10                                                   |  |  |
| BIOS            | AMI 4Mbit Flash                                              |  |  |
| Graphic         | Intel® Graphic Accelerator 3650 support DX10, OGL2.0         |  |  |
| LCD interface   | Single-channel 24 bit LVDS Up to 1440 x 900 @ 60Hz           |  |  |
| Resolution      | VGA mode: Up to 1920 x 1200 @ 60Hz  DVI: 1920 x 1200 @ 60Hz  |  |  |
| Resolution      |                                                              |  |  |
| LAN             | 2 x Giga LAN (Broadcom BCM57780 GbE controller)              |  |  |
| Memory Type     | 1 x SO-DIMM socket, supports up to 4GB DDR3 800/1066         |  |  |
| Super I/O       | Fintek F81865                                                |  |  |
| Sound           | Realtek ALC886 HD Audio Codec                                |  |  |
| LICD            | 6 ports, USB 2.0 (2 x USB Connector, 4 x USB                 |  |  |
| USB             | pin-header)                                                  |  |  |
|                 | 1 x DC-IN Jack (+12V)                                        |  |  |
|                 | 1 x VGA out connector                                        |  |  |
| Edge Connectors | 2 x Gigabit LAN RJ-45                                        |  |  |
|                 | 1 x RS232/422/485                                            |  |  |
|                 | 1 x Dual USB stack connector                                 |  |  |
|                 | 1 x SATA connector for SATAI/II 3.0 Gb/s                     |  |  |
|                 | 1 x 10pins pin-header for Front Panel(2x5)                   |  |  |
|                 | 1 x 8pins pin-header for 5V/12V external power               |  |  |
|                 | 1 x 3pins pin-header for CPU Fan                             |  |  |
|                 | 1 x 2pins pin-header for 5V external power                   |  |  |
|                 | 1 x 2pins pin-header for 12V external power                  |  |  |
|                 | 1 x 12pins pin-header for Front Audio(2x6)                   |  |  |
| On Board        | 2 x 8pins pin-header for USB (2X4)                           |  |  |
| Pin-Header      | 1 x 10pins Digital I/O(2x5)                                  |  |  |
| Connectors      | 1 x 20pins pin-header for COM 3.4(RS232) (2X10)              |  |  |
|                 | 1 x 10pins pin-header for COM2 (2X5)                         |  |  |
|                 | 1 x 2-pin Power-input connector                              |  |  |
|                 | 1 x 20pins Connector for LVDS                                |  |  |
|                 | 1 x 20pins Connector for DVI                                 |  |  |
|                 | 1 x 3pins digital panel backlight brightness controller      |  |  |
|                 | 1 x 7pins digital panel inverter                             |  |  |
|                 | 2 x MiniPCIe connector (one for SSD, one for Wifi/3G)        |  |  |
| Power Connector | Input: 2-pin Power-input connector                           |  |  |
| Expansion Slots | 1 x Mini PCle slot for wireless, 1 x Mini PCle slot for SATA |  |  |
| <u> </u>        | SSD                                                          |  |  |
| Form Factor     | 3.5 inch                                                     |  |  |
| Dimensions      | 146mm x 102mm                                                |  |  |
|                 | Operating temperature: 0 deg. C to 60 deg. C                 |  |  |
|                 | Operating Humidity: 10 ~ 90% Relative humidity,              |  |  |
| Mechanical &    | non-condensing                                               |  |  |
| environmental   | Shock: Operating 15G, 11ms duration                          |  |  |
|                 | Vibration: Operating 5 Hz~500Hz / 1Grms / 3 Axis             |  |  |
|                 | Certification: CE, FCC, RoHS                                 |  |  |

## 1.4 Function Block

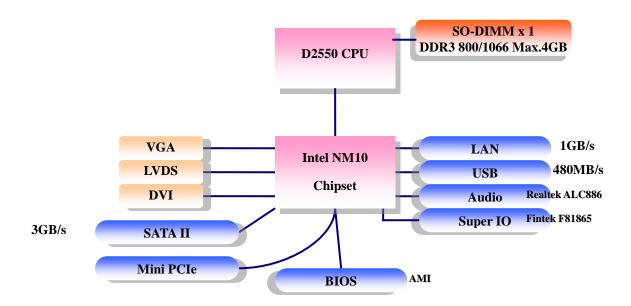

## 1.5 Board dimensions

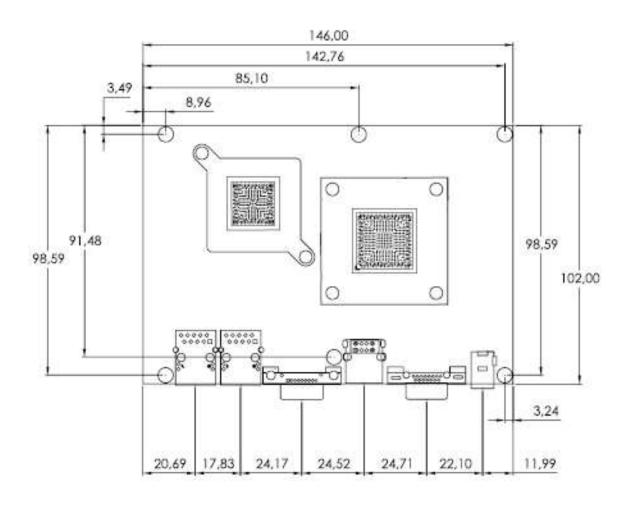

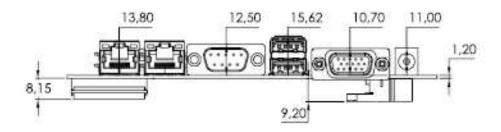

CHAPTER

2

# **Installations**

This chapter provides information on how to use the jumps and connectors on the WPC15 Motherboard. The Sections include:

- Memory Module Installation
- I / O Equipment Installation
- Setting the Jumpers
- Connectors on WPC15 Motherboard

## **Chapter 2** Installations

### 2.1 Memory Module (SO-DIMM) Installation

The WPC15 Motherboard provides one 204-pin SODIMM slot. The socket supports up to 4GB DDR2 800/1066 SDRAM. When installing the Memory device, please follow the steps below:

Step.1. Firmly insert the SO-DIMM at an angle into its slot. Align the SO-DIMM on the slot such that the notch on the SO-DIMM matches the break on the slot.

Step.2. Press downwards on SO-DIMM until the retaining clips at both ends fully snap back in place and the SO-DIMM is properly seated.

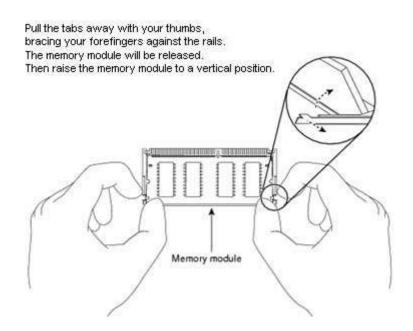

#### Caution!

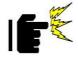

The SO-DIMM only fits in one correct orientation. It will cause permanent damage to the development board and the SO-DIMM if the SO-DIMM is forced into the slot at the incorrect orientation.

#### 2.2 I/O Equipment Installation

#### 2.2.1 12V DC-IN

The Motherboard allows plugging 12V DC-IN jack on the board without another power module converter under power consumption by Intel Atom D2550 1.86GHz Processor in NM10 chipset.

#### 2.2.2 Serial COM ports

Two RS-232 connectors build in the rear I/O. One optional COM ports support RS-422/485. When an optional touch-screen is ordered with PPC, serial comport can connect to a serial or an optional touch-screen.

#### 2.2.3 External VGA

The Motherboard has one VGA port that can be connected to an external CRT/ LCD monitor. Use VGA cable to connect to an external CRT / LCD monitor, and connect the power cable to the outlet. The VGA connector is a standard 15-pin D-SUB connector.

#### 2.2.4 Ethernet interface

The Motherboard is equipped with Broadcom BCM57780 chipset which is fully compliant with the PCI 10/100/1000 Mbps Ethernet protocol compatible. It is supported by major network operating systems. The Ethernet ports provide two standard RJ-45 jacks.

#### 2.2.5 USB ports

Four USB devices (Two with pin headers) may be connected to the system though an adapter cable. Various adapters may come with USB ports. USB usually connect the external system to the system. The USB ports support hot plug-in connection. Whatever, you should install the device driver before you use the device.

#### 2.2.6 Audio function

The Audio 7.1 channel capabilities are provided by a Realtek ALC886 chipset supporting digital audio outputs. The audio interface includes two jacks: line-in and line-out.

## 2.3 Jumpers and Connectors

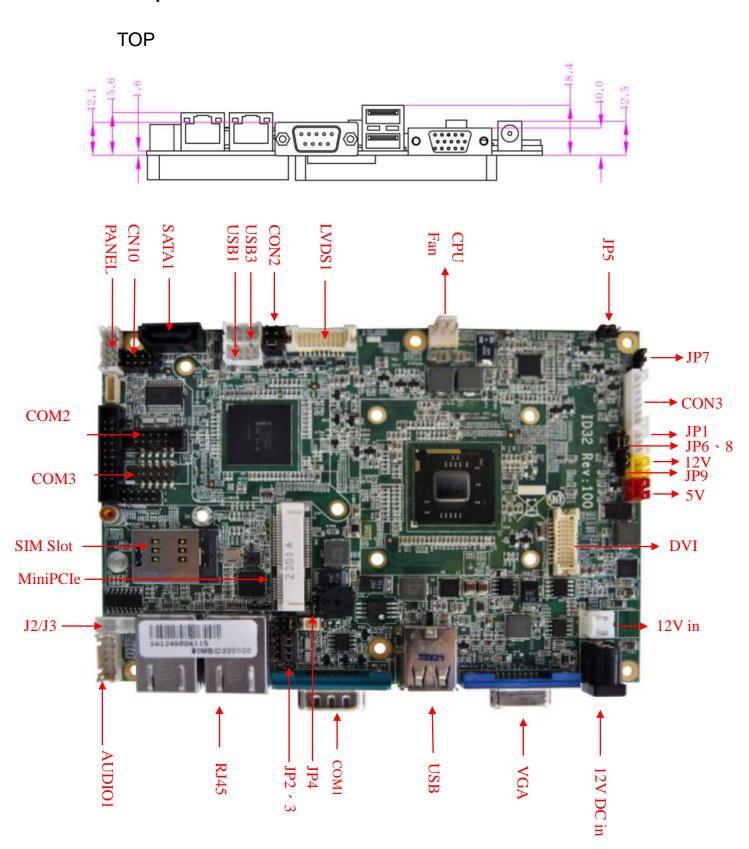

## **BOTTOM**

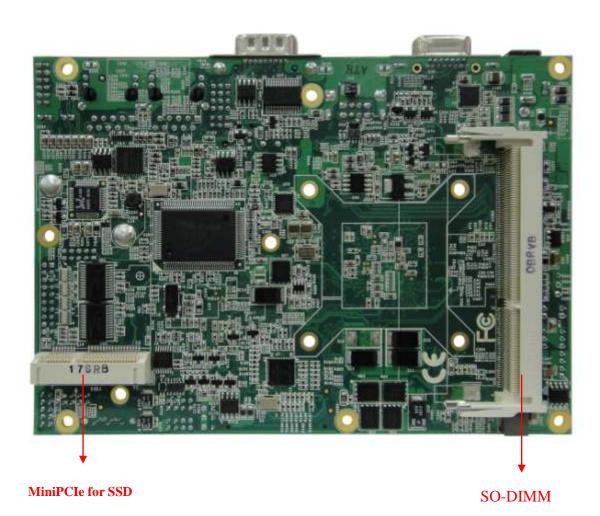

WPC15 Motherboard User Manual

## 2.4 Jumper Setting

A pair of needle-nose pliers may be helpful when working with jumpers. If you have any doubts about the best hardware configuration for your application, contact your local distributor or sales representative before you make any changes. Generally, you simply need a standard cable to make most connections.

The jumper setting diagram is as below. If a jumper shorts pin 1 and pin 2, the setting diagram is shown as the right one.

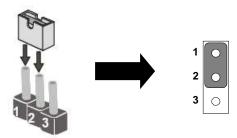

The following tables list the function of each of the board's jumpers.

|         |                                       | 5 1                      |
|---------|---------------------------------------|--------------------------|
| Label   | Function                              | Note                     |
| JP4     | Clear CMOS                            | 3x1 header, pitch 2.0mm  |
| JP2     | RS232 / RS422 / RS485 Selector        | 2x3 header , pitch 2.0mm |
| JP3     | RS232 / RS422 / RS485 Selector        | 3x4 header , pitch 2.0mm |
| CON2    | LVDS VOLTAGE                          | 2x3 header , pitch 2.0mm |
| JP5     | Backlight Power Voltage Selector      | 3x1 header , pitch 2.0mm |
| JP9     | Backlight Power ON/OFF Selector       | 3x1 header , pitch 2.0mm |
| JP7     | Backlight Brightness Voltage Selector | 3x1 header, pitch 2.0mm  |
| JP6 · 8 | Backlight Adjust Mode Selector        | 3x1 header, pitch 2.0mm  |
|         | _                                     | <u> </u>                 |

#### 2.4.1 JP4 : Clear CMOS

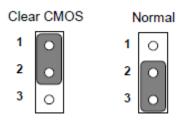

| Pin No.   | Functions  |  |
|-----------|------------|--|
| 1 Short 2 | Clear CMOS |  |
| 2 Short 3 | Normal     |  |

## 2.4.2 JP2: RS232 / RS422 / RS485 Selector for CON port

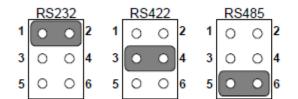

| Pin No.   | Functions |
|-----------|-----------|
| 1 Short 2 | RS232     |
| 3 Short 4 | RS422     |
| 5 Short 6 | RS485     |

## 2.4.3 JP3: RS232 / RS422 / RS485 Selector for CON port

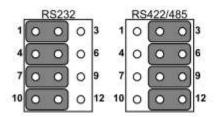

| RS232 | RS422/485 |
|-------|-----------|
| 1-2   | 2-3       |
| 4-5   | 5-6       |
| 7-8   | 8-9       |
| 10-11 | 11-12     |
|       |           |

## 2.4.4 CON2 : LCD Panel Voltage Select

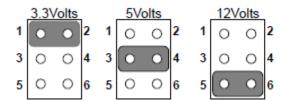

| Pin No.   | Functions         |  |
|-----------|-------------------|--|
| 1 Short 2 | 3.3Volts Selected |  |
| 2 Short 3 | 5Volts Selected   |  |
| 5 Short 6 | 12Volts Selected  |  |

## 2.4.5 JP5 : Backlight Power Input Voltage Level Select

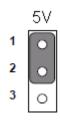

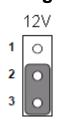

| Function   |  |  |
|------------|--|--|
| 1-2 : 5.0V |  |  |
| 2-3 : 12V  |  |  |

Default: 2-3

## 2.4.6 JP9 : Select Backlight Power ON/OFF

| Function          |  |  |
|-------------------|--|--|
| 1-2 : Control     |  |  |
| 2-3 : Non-Control |  |  |

Default : 2-3

## 2.4.7 JP7 : Select Backlight Brightness input voltage level

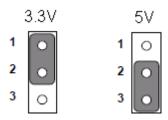

Function
1-2:3.3V
2-3:5.0V

Default : 2-3

## 2.4.8 JP6 · 8 : Select Backlight Adjust Mode

| Location | DC mode<br>(For HW) | PWM mode<br>(For BIOS) | DC mode<br>(For BIOS) |
|----------|---------------------|------------------------|-----------------------|
| JP6      | 1-2                 | 2-3                    | 2-3                   |
| JP8      | 1-2                 | 2-3                    | 1-2                   |

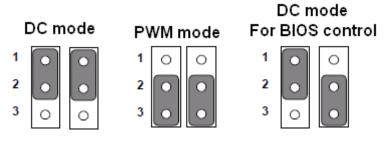

Default: 1-2 (JP6,JP8)

## 2.5 Connectors and Pin Assignment

The table below lists the function of each of the board's connectors.

| Label       | Function                                      | Note                     |
|-------------|-----------------------------------------------|--------------------------|
| LVDS1       | LVDS LCD Output Connector                     | 20DP-1.25V               |
| JP1         | Digital Panel Backlight Brightness<br>Control | 3x1 header, pitch 2.54mm |
| CON3        | Digital Panel Backlight Inverter Power        | 7x1 header, pitch 2.54mm |
| VGA         | VGA Output                                    | 15pin VGA                |
| COM Port    | COM1 for RS232/422/485                        | DB9                      |
| COM2        | COM2 for RS232                                | 2x5 header               |
| COM3(Left)  | COM3 for RS232                                | 2x5 header               |
| COM3(Right) | COM4 for RS232                                | 2x5 header               |
| AUDIO1      | Audio connector                               | 2x6 header               |
| USB1        | USB PIN HEADER                                | 4x2 Pin Header           |
| USB3        | USB PIN HEADER                                | 4x2 Pin Header           |
| CPU_FAN     | FAN CONNECTOR                                 | 3x1 Pin Header           |
| PANEL1      | System Function Connector                     | 5x2 header ,pitch 2.0mm  |
| 12V1        | 12V External Power                            | 2x1 header, pitch 2.0mm  |
| 5V1         | 5V External Power                             | 2x1 header, pitch 2.0mm  |
| CN10        | 12V/5V External Power                         | 4x2 header ,pitch 2.54mm |
| DC JACK2    | 12V DC Jack                                   | 2 Pin Jack               |
| DIDO1       | Digital I/O                                   | 2x5 Pin header           |
| J2/J3       | Amplifier                                     | 2 Pin header             |
| DVI1        | DVI LCD Output Connector                      | 20DP-1.25V               |

<sup>\*</sup> Not Default Connector

### 2.5.1 LVDS1: LVDS Connector

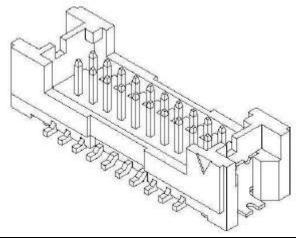

| Pin No. | SYMBOL | Pin No. | SYMBOL      |
|---------|--------|---------|-------------|
| 1       | GND    | 2       | LVDS_TX0_DN |
| 3       | GND    | 4       | LVDS_TX0_DP |
| 5       | GND    | 6       | LVDS_TX1_DN |
| 7       | GND    | 8       | LVDS_TX1_DP |
| 9       | GND    | 10      | LVDS_TX2_DN |
| 11      | N/C    | 12      | LVDS_TX2_DP |
| 13      | LCDVDD | 14      | LVDS_CLK_DN |
| 15      | LCDVDD | 16      | LVDS_CLK_DP |
| 17      | LCDVDD | 18      | LVDS_TX3_DN |
| 19      | LCDVDD | 20      | LVDS_TX3_DP |

## 2.5.2 JP1: Digital Panel Backlight Brightness Control

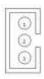

| Pin No. | SYMBOL              |
|---------|---------------------|
| 1       | VCC                 |
| 2       | Black Light Control |
| 3       | GND                 |

#### 2.5.3 CON3: Inverter Power

| 0000 | 00000      |
|------|------------|
| 000  | 0000       |
| (3)  | 000        |
| (3)  | (3)<br>(0) |
|      | 0          |

| Pin No. | SYMBOL              |
|---------|---------------------|
| 1       | +12V                |
| 2       | +12V                |
| 3       | +12V                |
| 4       | GND                 |
| 5       | Black Light Control |
| 6       | GND                 |
| 7       | Black Light EN 5V   |

## 2.5.4 COM3: D-SUB Dual Output

The serial port COM3, which is option 1 for RS232 (from 11 pin to 20 pin), is the Winbond I/O serial port.

10x2 header, pitch 2.0mm

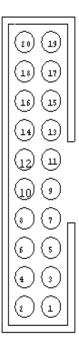

| SYMBOL   | Pin No.                                                              | SYMBOL                                                                                      |
|----------|----------------------------------------------------------------------|---------------------------------------------------------------------------------------------|
| GND      | 19                                                                   | GND                                                                                         |
| FK NRI2  | 17                                                                   | FK NDTR2                                                                                    |
| FK NCTS2 | 15                                                                   | FK NSOUT2                                                                                   |
| FK NRTS2 | 13                                                                   | FK NSIN2                                                                                    |
| FK NDSR2 | 11                                                                   | FK NDCD2                                                                                    |
| GND      | 9                                                                    | GND                                                                                         |
| FK NRI1  | 7                                                                    | FK NDTR1                                                                                    |
| FK NCTS1 | 5                                                                    | FK NSOUT1                                                                                   |
| FK NRTS1 | 3                                                                    | FK NSIN1                                                                                    |
| FK NDSR1 | 1                                                                    | FK NDCD1                                                                                    |
|          | GND FK NRI2 FK NCTS2 FK NRTS2 FK NDSR2 GND FK NRI1 FK NCTS1 FK NRTS1 | GND 19 FK NRI2 17 FK NCTS2 15 FK NRTS2 13 FK NDSR2 11 GND 9 FK NRI1 7 FK NCTS1 5 FK NRTS1 3 |

#### 2.5.5 USB1 · 3 : USB PIN HEADER

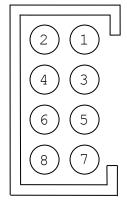

| USB |         |     |         |  |
|-----|---------|-----|---------|--|
| Pin | SYMBOL  | Pin | SYMBOL  |  |
| 2   | USBVCC  | 1   | USBVCC  |  |
| 4   | USB_P6- | 3   | USB_P7- |  |
| 6   | USB_P6+ | 5   | USB_P7+ |  |
| 8   | GND     | 7   | GND     |  |

### 2.5.6 CPU\_FAN: FAN CONNECTOR

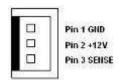

CPU\_FAN

### 2.5.7 PANEL1: Front Panel System Function Connector

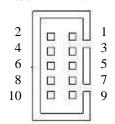

| Pin | SYMBOL  | Pin | SYMBOL  |
|-----|---------|-----|---------|
| 2   | HD_LED+ | 1   | PW_LED+ |
| 4   | HD_LED- | 3   | PW_LED- |
| 6   | RT_BT1  | 5   | PW_BT1  |
| 8   | RT_BT2  | 7   | PW_BT2  |
| 10  | 5VSB    | 9   | RSEV    |

#### 2.5.8 AUDIO1: Audio Connector

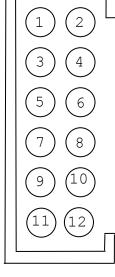

| Pin | SYMBOL    | Pin | SYMBOL    |
|-----|-----------|-----|-----------|
| 2   | AZ_FOUT_L | 1   | AZ_FOUT_R |
| 4   | AUGND     | 3   | +5VA      |
| 6   | LINE1_L   | 5   | LINE1_R   |
| 8   | MIC1_L    | 7   | MIC1_R    |
| 10  | SW_D      | 9   | AUGND     |
| 12  | SW_C      | 11  | SW_B      |
| •   |           |     |           |

#### 2.5.9 5V1/12V1/CN10: External Power

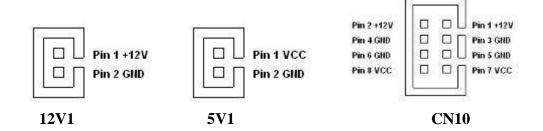

#### 2.5.10 DIDO1: Digital I/O Connector

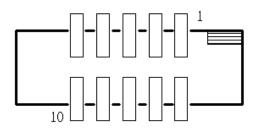

| Pin | SYMBOL | Pin | SYMBOL |
|-----|--------|-----|--------|
| 2   | Vcc    | 1   | GND    |
| 4   | Out1   | 3   | Out3   |
| 6   | Out0   | 5   | Out2   |
| 8   | IN1    | 7   | IN3    |
| 10  | IN0    | 9   | IN2    |

#### **2.5.1 J2/J3:** Amplifier

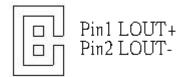

#### 2.5.1 COM2: Serial port COM2

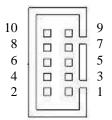

| Pin | SYMBOL | Pin | SYMBOL |
|-----|--------|-----|--------|
| 10  | GND    | 9   | GND    |
| 8   | NRI1A  | 7   | NDTR1A |
| 6   | NCTS1A | 5   | NTXD1A |
| 4   | NRTS1A | 3   | NRXD1A |
| 2   | NDSR1A | 1   | NDCD1A |

### 2.5.1 DVI1: DVI connector

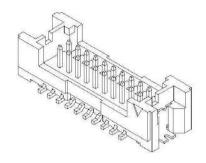

| Pin No. | SYMBOL         | Pin No. | SYMBOL         |
|---------|----------------|---------|----------------|
| 1       | GND            | 2       | TMDSB_DATA0-   |
| 3       | GND            | 4       | TMDSB_DATA0+   |
| 5       | DVIC_LVDS_DET  | 6       | TMDSB_DATA1-   |
| 7       | DVIC_BKLTEN    | 8       | TMDSB_DATA1+   |
| 9       | DVIC_VDDEN     | 10      | TMDSB_DATA2-   |
| 11      | DVI_HOT_DETECT | 12      | TMDSB_DATA2+   |
| 13      | LCDVDD         | 14      | TMDSB_BLK-     |
| 15      | LCDVDD         | 16      | TMDSB_BLK+     |
| 17      | +V5S           | 18      | DVI1_DDC_CLK_R |
| 19      | +V5S           | 20      | DVI_DDC_DAT_R  |

# **Graphic Driver Installation**

This chapter offers information on the chipset software Installation utility

- Installation of Graphic Driver
- Panel Resolution Setting

## **Chapter 3** Graphic Driver Installation

#### 3.1 Standard CMOS Feature

WPC15 Motherboard is equipped with Intel NM10 Companion Device. The Intel Graphic Drivers should be installed first, and it will enable "Video Controller (VGA compatible). Follow the instructions below to complete the installation. You will quickly complete the installation.

**Step.1.** Insert the CD that comes with the Motherboard. Open the file document "Graphic Driver".

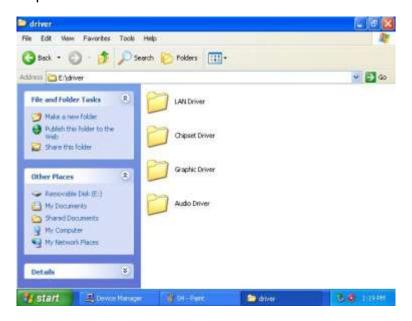

Step.2. Click on "setup" to execute the setup.

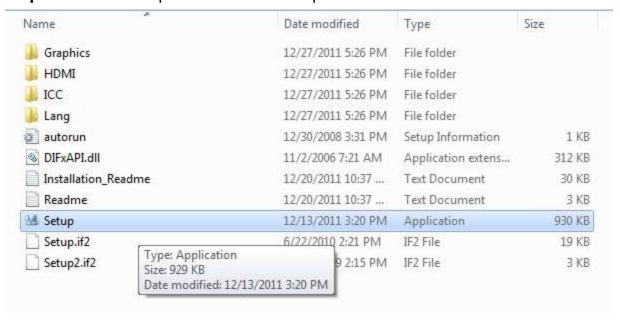

Step.3. Click on "Next " to install Driver.

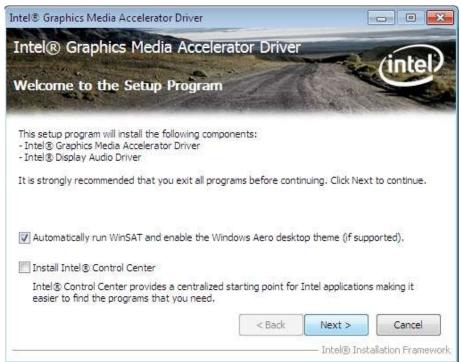

Step.4. Click on "Yes " to agree License.

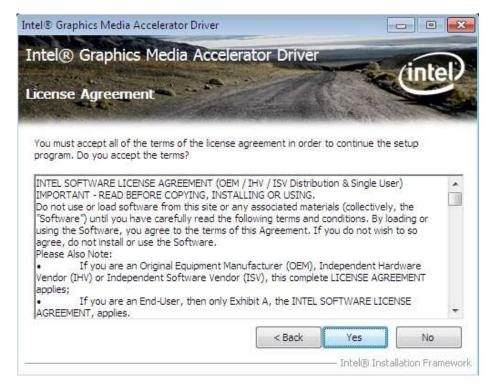

Step.5. Click on "Next " to install Driver.

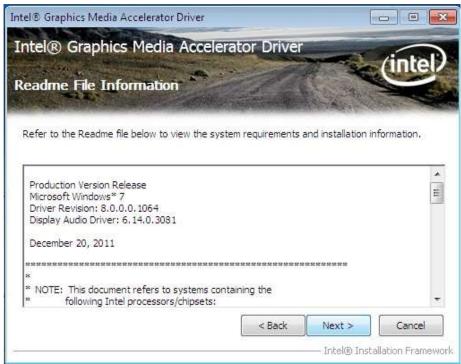

Step.6. Click on "Next " to install Driver.

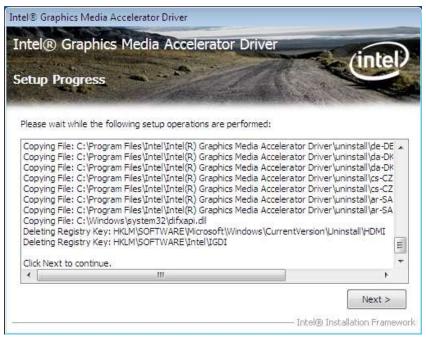

Step.7. Click on "Yes, I want to restart this computer now" to go on.

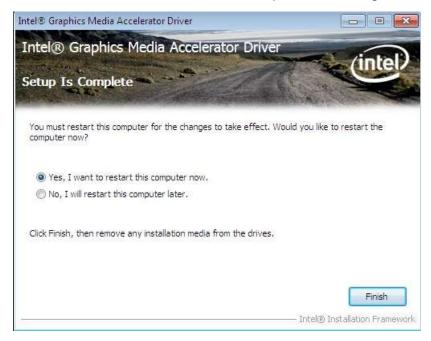

## 3.2 Panel Resolution Setting

Step.1. Right-click the desktop, and then click Properties.

**Step.2.** In the Display Properties dialog box, click the Settings tab.

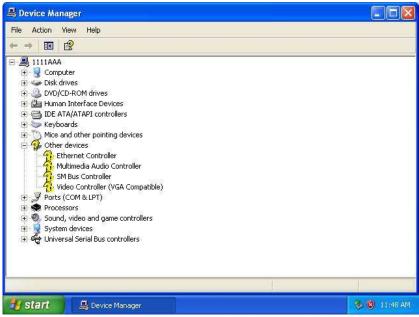

Step.3. Click on "Monitor".

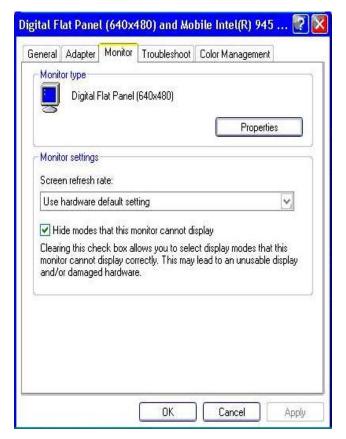

**Step.4.** Click on "Hide modes that this monitor cannot display" to remove this option.

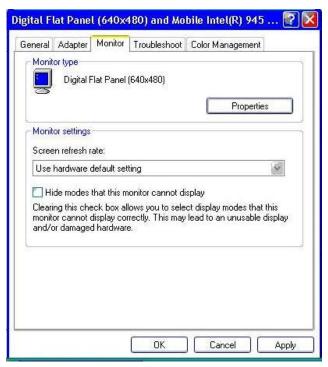

Step.5. Click on "Setting", then could choose 32bit color qualify.

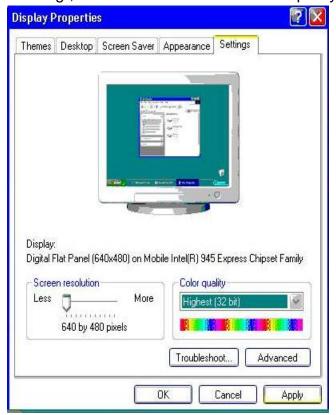

HAPTER

4

# **Chipset Driver Installation**

This chapter offers information on the chipset software Installation utility

- Installation of Chipset Driver
- Further information

## **Chapter 4** Chipset Driver Installation

#### 4.1 Standard CMOS Features

**Setp.1.** Insert the CD that comes with the motherboard. Open the file document "Chipset Driver".

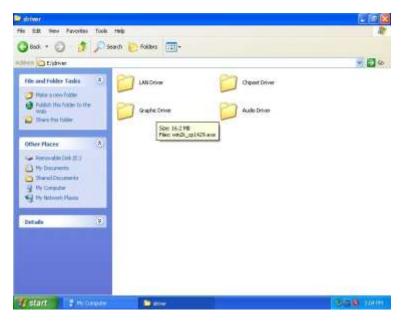

**Setp.2.** Click on "infinst\_auto.exe" to install driver.

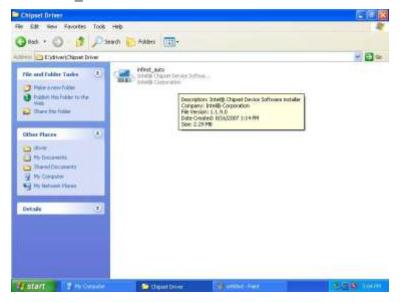

Setp.3. Click on "Yes " to agree License

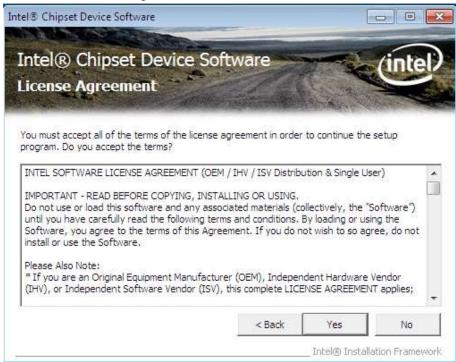

Setp.4. Click on "Next" to install driver.

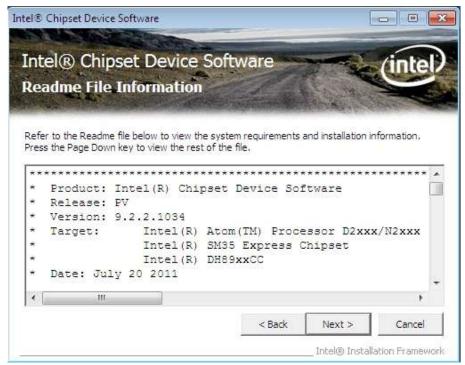

**Setp.5.** Click on "Next" to install driver.

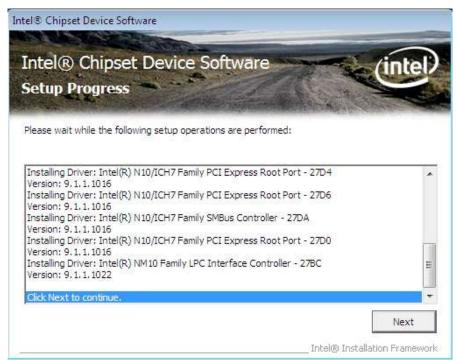

Step.7. Click on "Yes, I want to restart this computer now" to go on.

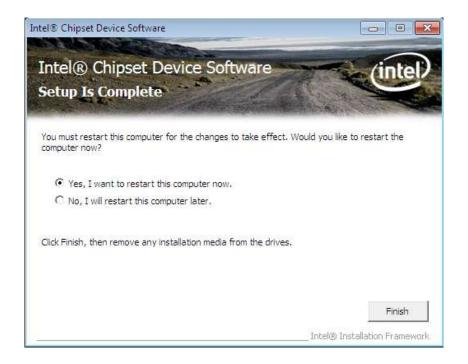

# HAPTER

5

# **Ethernet Driver Installation**

This chapter offers information on the Ethernet software installation utility.

Sections include:

- Introduction
- Installation of Ethernet Driver

## **Chapter 5** Ethernet Driver Installation

#### **Installation of Ethernet Driver**

The Users must make sure which operating system you are using in the WPC15 Motherboard before installing the Ethernet drivers. Follow the steps below to complete the installation of the Broadcom BCM57780 Gigabit Ethernet controller LAN drivers. You will quickly complete the installation.

- **Step.1.** Right-click the desktop, and then click Properties.
- **Step.2.** In the Other device dialog box, click the Settings tab.

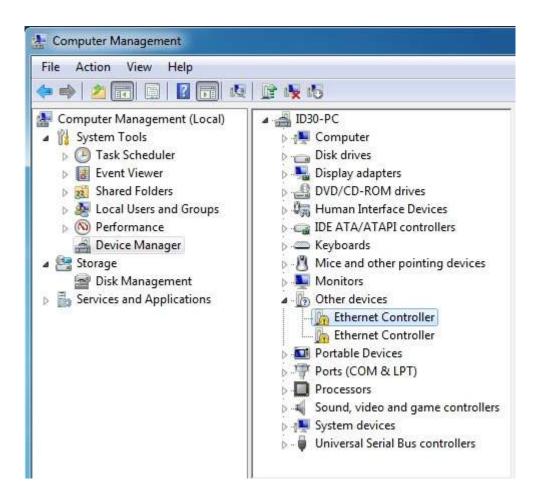

**Step.2** Click on "Update Driver" to execute the setup.

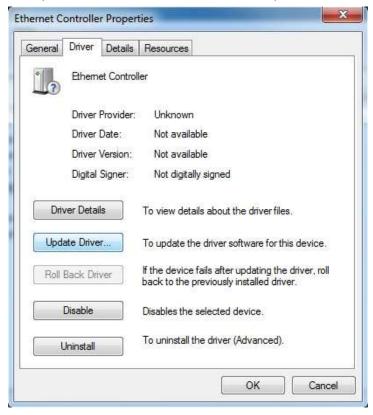

**Step.4.** Click on "Browse my computer for driver software" to install driver.

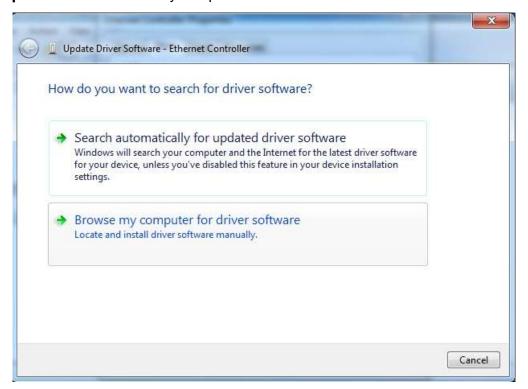

**Step.5.** Choose the path to install driver.

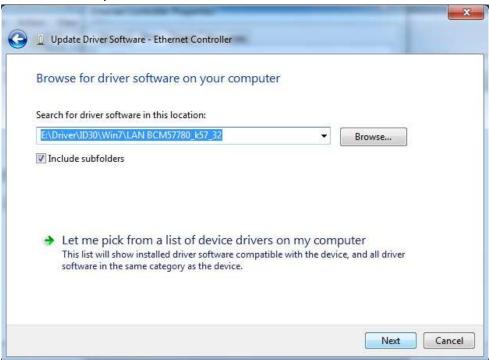

Setp.6. Click on "Close" and go on.

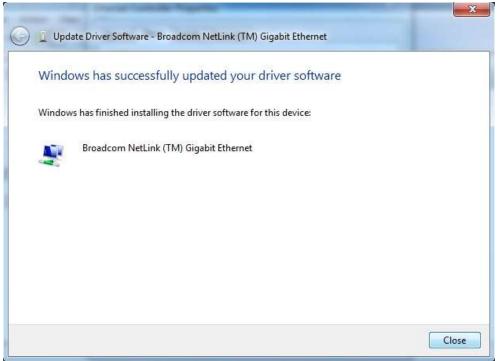

CHAPTER

6

# **Audio Driver Installation**

This chapter offers information on the Audio software installation utility.

Sections include:

- Introduction
- Installation of Audio Driver

# **Chapter 6** Audio Driver Installation

#### 6.1 Introduction

The ALC888 series are high-performance 7.1+2 Channel High Definition Audio Codecs providing ten DAC channels that simultaneously support 7.1 sound playback, plus 2 channels of independent stereo sound output (multiple streaming) through the front panel stereo outputs. The series integrates two stereo ADCs that can support a stereo microphone, and feature Acoustic Echo Cancellation (AEC), Beam Forming (BF), and Noise Suppression (NS) technology.

#### 6.2 Installation of Audio Driver

The users must make sure which operating system you are using in the IA30 Motherboard before installing the Audio drivers. Follow the steps below to complete the installation of the Realtek ALC655 Audio drivers. You will quickly complete the installation.

**Step.1**. Insert the CD that comes with the motherboard. Open the file document "alc655\_driver" and click on "Vista\_Win7\_R260.exe" to execute the setup.

| Name            | Date modified     | Туре        | Size      |
|-----------------|-------------------|-------------|-----------|
| Vista_Win7_R260 | 5/10/2011 3:21 PM | Application | 86,021 KB |

Step.2. Click on "Yes" to install driver.

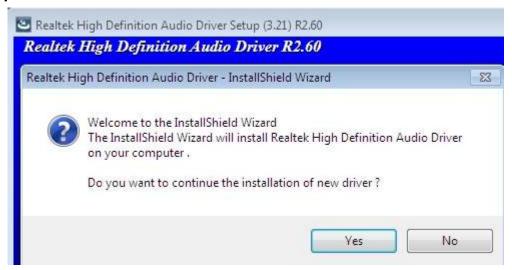

**Step.3.** Click on "Yes, I want to restart my computer now" to finish installation.

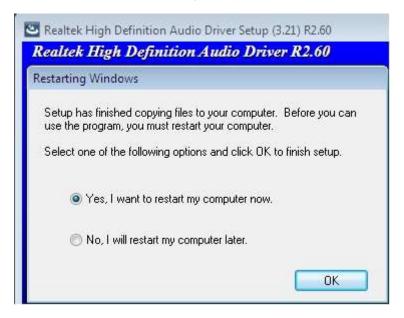

7 TAPLE X

# Fintek COM Port Driver Installation

This chapter describes the step by step method to install the Fintek COM port driver.

STEP 1.If the system is WIN7 please first do close UAC.(Refer following "Disabling

User Account

Control (UAC) in Windows 7")

STEP 2.Extract the Patch\_0408.zip to a folder.

STEP 3.Double-click batch file(patch.bat) will install driver.

STEP 4. Check driver install success.

Before the update or update fail.

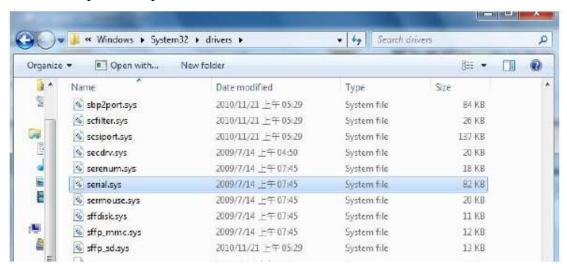

After the update and update success.

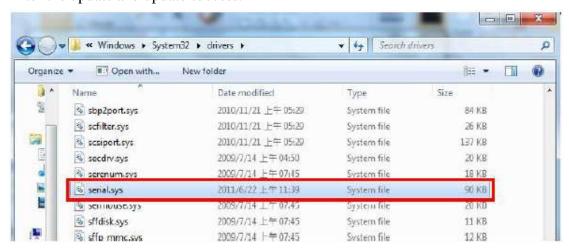

STEP 5. You will need to restart your computer for driver install success.

Type in this command from the Run menu:

C:\Windows\System32\UserAccountControlSettings.exe

or

uac

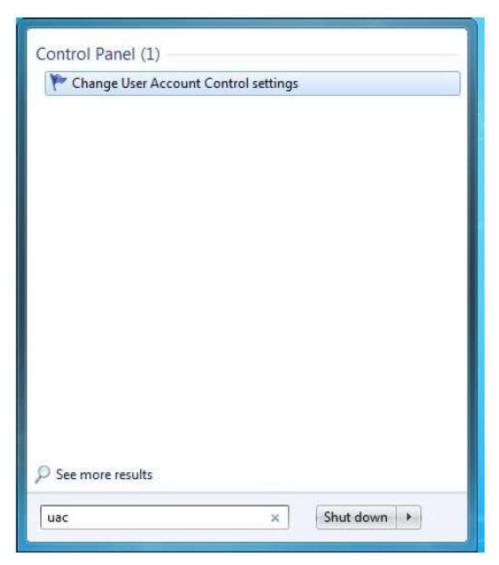

To turn off UAC, move the slider to the Never notify position, and then click OK. If you're prompted for an administrator password or confirmation, type the password or provide confirmation.

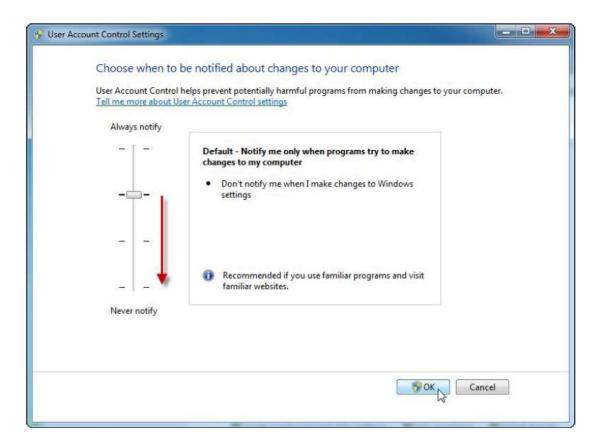

To turn UAC back on, move the slider to choose when you want to be notified, and then click OK. If

you're prompted for an administrator password or confirmation, type the password or provide

confirmation.

You will need to restart your computer for UAC to be turned off.

# HAPTER

# 8

# AMI BIOS Setup

This chapter describes how to set up the BIOS configuration

### **Chapter 7 AMI BIOS SETUP**

Your computer comes with a hardware configuration program which called BIOS Setup that allows you to view and set up the system parameters.

The BIOS (Basic Input / Output System) is a layer of the software called 'firmware' which translates instructions from software (such as the operating system) into instructions that allow the computer hardware to understand the software programs. The BIOS settings also identify installed devices and establish many special features.

#### ENTERING BIOS SETUP

You can access the BIOS program just after you turn on your computer. Just press the "DEL" key when the following prompt appears:

Press <DEL> to enter Setup.

When you press <DEL> to enter the BIOS Setup image, the system interrupts the Power-On Self-Test (POST).

When you first enter the BIOS Setup Utility, you will enter the Main setup image. You can always return to the Main setup image by selecting the Main tab. There are two Main Setup options. They are described in this section. The Main BIOS Setup image is shown as below.

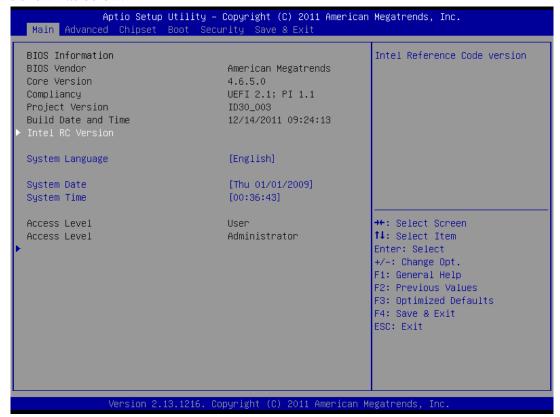

The Main BIOS setup image has two main frames. The left frame displays all the options that can be configured. Grayed-out options cannot be configured. On the contrary, options in blue can be configured. The right frame displays the key legend. Above the key legend is an area reserved for a text message. When an option is selected in the left frame, it is highlighted in white. Often a text message will accompany it.

#### 7.1 Advanced Setting

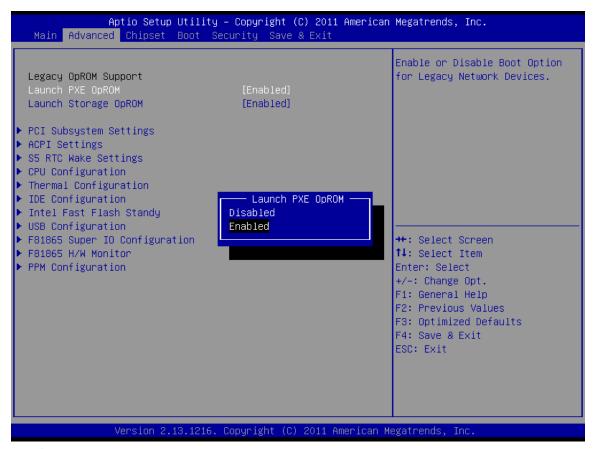

#### Launch PXE OpROM

| SETTING  | DESCRIPTION                                                                                   |
|----------|-----------------------------------------------------------------------------------------------|
| Disabled | Use this setting to ignore all PXE Option ROMs.                                               |
| Enabled  | Use this setting to load PXE Option ROMs. To limit the PXE support to particular devices, use |
|          | the function Use device for PXE.                                                              |

Default: Disabled

#### Launch Storage OpROM

| SETTING  | DESCRIPTION                                                                              |
|----------|------------------------------------------------------------------------------------------|
| Disabled | Use this setting to ignore all Storage Option ROMs.                                      |
| Enabled  | Use this setting to load Storage Option ROMs. To limit the Storage support to particular |
|          | devices, use the function Use device for Storage.                                        |

Default: Disabled

#### PCI ROM Priority

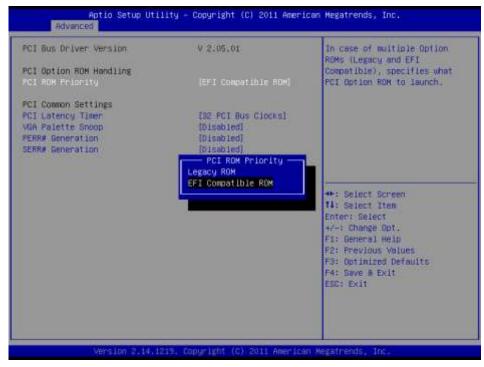

Selects the PCI Option ROM to launch in case Multiple Option ROMs (**Legacy ROM** and **EFI Compatible ROM**) are present.

#### PCI Latency Timer

Use this function to select the number of PCI bus clocks to be used for the PCI latency timer.

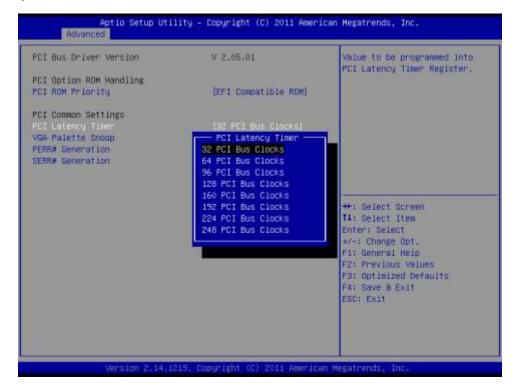

| SETTING            | DESCRIPTION                                                              |
|--------------------|--------------------------------------------------------------------------|
| 32 PCI Bus Clocks  | Use this setting to program the PCI latency timer to 32 PCI bus clocks.  |
| 64 PCI Bus Clocks  | Use this setting to program the PCI latency timer to 64 PCI bus clocks.  |
| 96 PCI Bus Clocks  | Use this setting to program the PCI latency timer to 96 PCI bus clocks.  |
| 128 PCI Bus Clocks | Use this setting to program the PCI latency timer to 128 PCI bus clocks. |
| 160 PCI Bus Clocks | Use this setting to program the PCI latency timer to 160 PCI bus clocks. |
| 192 PCI Bus Clocks | Use this setting to program the PCI latency timer to 192 PCI bus clocks. |
| 224 PCI Bus Clocks | Use this setting to program the PCI latency timer to 224 PCI bus clocks. |
| 248 PCI Bus Clocks | Use this setting to program the PCI latency timer to 248 PCI bus clocks. |

Default: 32 PCI Bus Clocks

#### VGA Palette Snoop

This filed controls the ability of a primary PCI VGA controller to share a common palette (when a snoop write cycles) with an ISA video card.

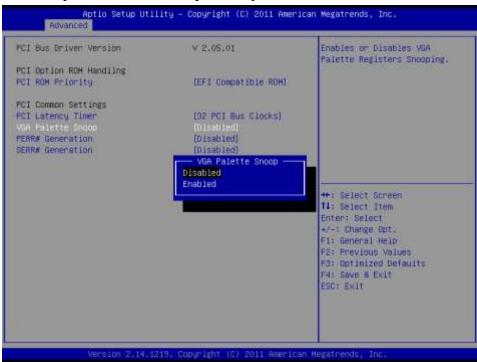

Enables or Disables VGA Palette Registers Snooping.

Default: Disabled

#### PERR# Generation

Enables or Disables PCI Device to Generate PERR#.

Default: Disabled

#### SERR# Generation

Enables or Disables PCI Device to Generate SERR#.

Default: Disabled

#### **ACPI Settings**

> Enable ACPI Auto Configuration

Enables or Disables BIOS ACPI Auto Configuration

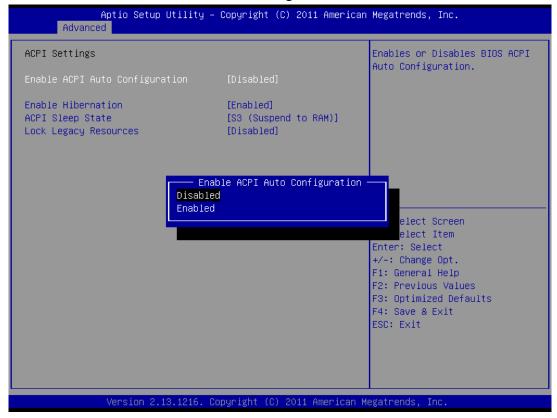

**Default:** Disabled

Enable Hibernation

Enables or Disables System ability to Hibernate. This option may be not effective with some OS.

ACPI Sleep State

| SETTING         | DESCRIPTION                                     |  |
|-----------------|-------------------------------------------------|--|
| Suspend Disable | System ability to Hibernate (OS/S3 Sleep State) |  |
| S1              | CPU Stop Clock                                  |  |
| <b>S3</b>       | Suspend to RAM                                  |  |

**Default:** S3 (Suspend to RAM)

Lock Legacy Resources

Enables or Disable Lock of Legacy Resource.

**Default:** Disable

#### **S5 RTC Wake Settings**

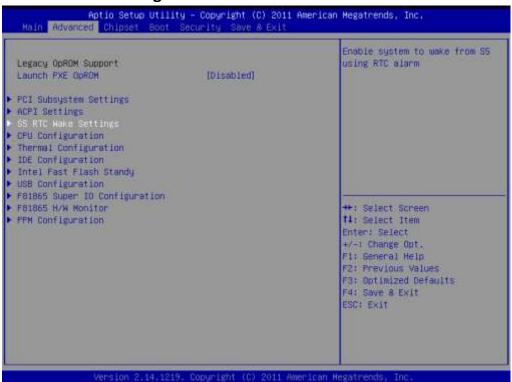

| SETTING                       | DESCRIPTION                                           |
|-------------------------------|-------------------------------------------------------|
| Wake system with Fixed Time   | System wake on alarm event. When enabled, System will |
|                               | wake on the hr: min:: sec specified.                  |
| Wake system with Dynamic Time | Options: Enabled, Disabled                            |

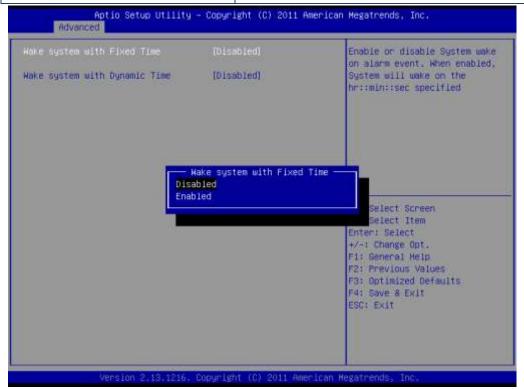

#### **CPU Configuration**

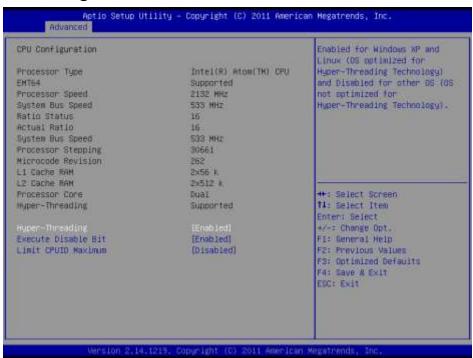

#### Hyper-threading

Enabled for Windows XP and Linux (OS optimized for Hyper-Threading Technology) and Disabled for other OS (OS not optimized for Hyper-Threading Technology). When Disabled, only one thread per enabled core is enabled.

#### Execute Disable Bit

XD can prevent certain classes of malicious buffer overflow attacks when combined with a supporting OS (Windows Server 2003 SP1, Windows XP SP2, SuSE Linux 9.2, RedHat Enterprise 3 Update 3.)

#### Limit CPUID Maximum

Disabled for Windows XP

#### **Thermal Configuration**

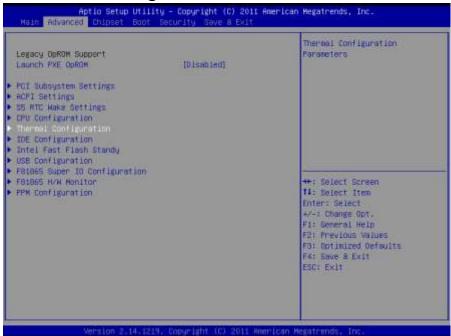

#### CPU Thermal Configuration > DTS SMM

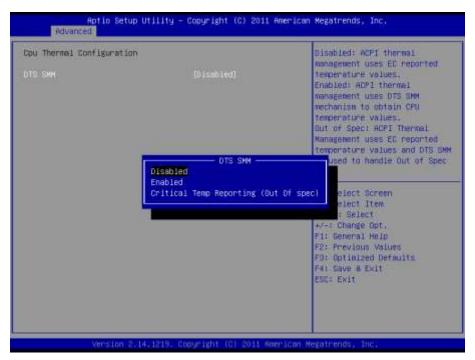

| SETTING                              | DESCRIPTION                                                      |
|--------------------------------------|------------------------------------------------------------------|
| Disabled                             | Uses EC reported temperature values                              |
| Enabled                              | Uses DTS SMM mechanism to obtain CPU temperature value           |
| Critical Temp Reporting(Out of spec) | Uses EC reported temperature values and DTS SMM to handle out of |
|                                      | spec                                                             |

#### Critical Trip Point

This value controls the temperature of the ACPI critical Trip point—the point in which the OS will shut the system off.

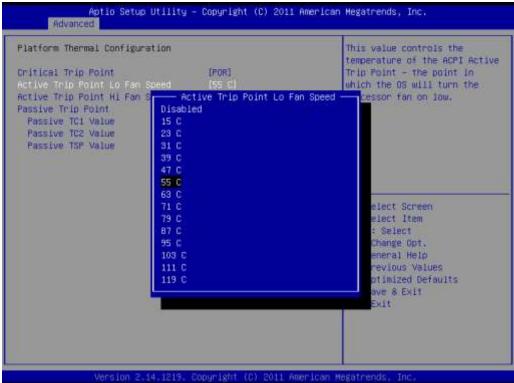

- Active Trip Point Lo Fan Speed
- Active Trip Point Hi Fan Speed

This field enables or disables the smart fan feature. At a certain temperature, the fan starts turning. Once the temperature drops to a certain level, it stops turning again.

- Passive TC1 Value
- Passive TC2 Value
- Passive TSP Value

#### **IDE Configuration**

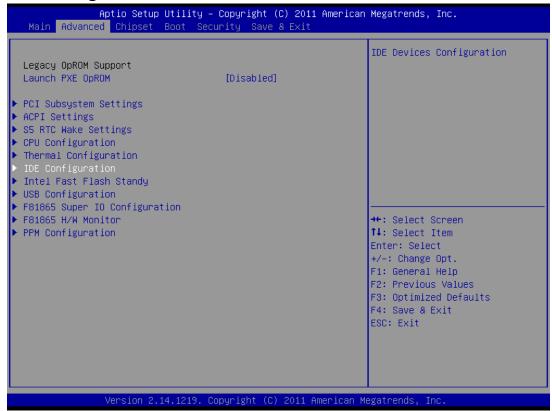

#### Configure SATA as

Determines how SATA controllers(s) operate. The options are IDE and AHCI.

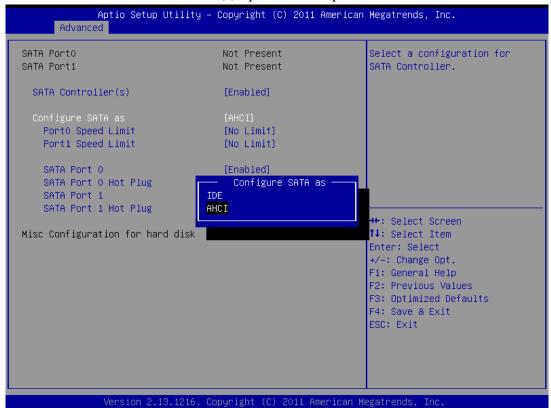

#### Port0 Speed Limit

Select Port0 AHCI Speed Limit. The options are No Limit, GEN1 Rate and GEN2 Rate.

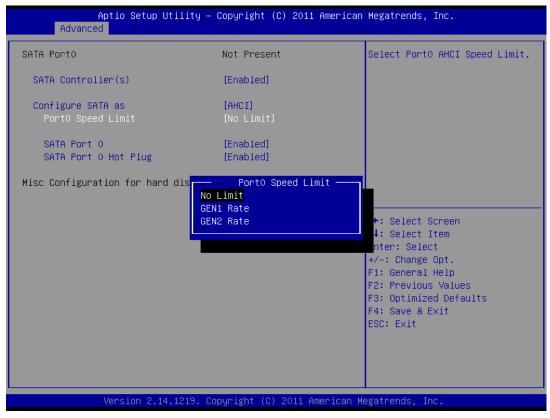

#### > SATA Port 0/1

Enable or disable SATA Port.

#### > SATA Port 0/1 Hot Plug

Designates this port as Hot Pluggable

.

#### **Intel Fast Flash Standy**

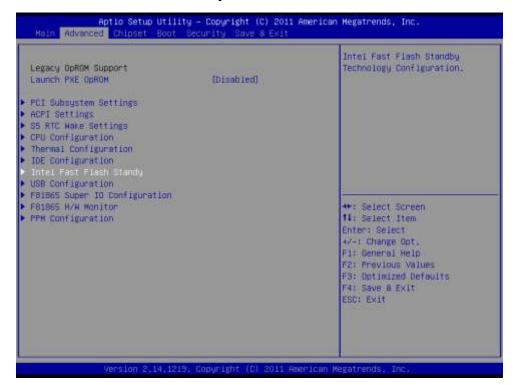

#### > iFFS Support

#### **Enable or disable**

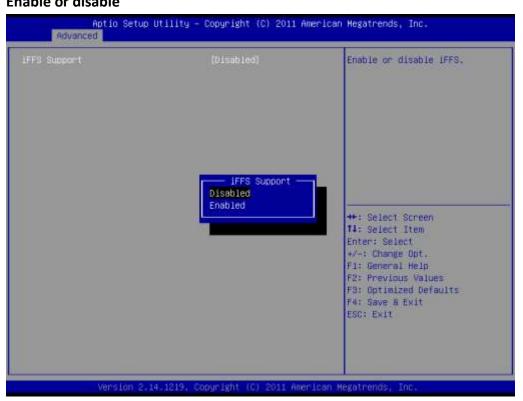

#### **USB Configuration**

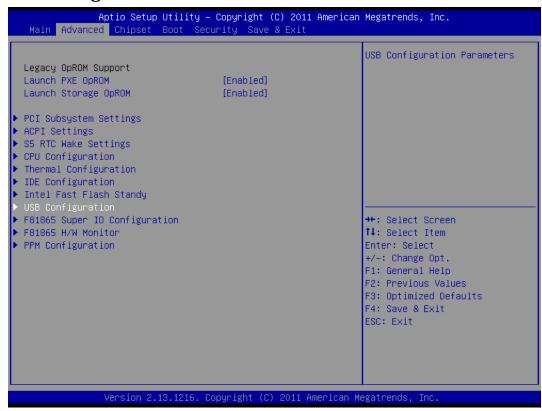

#### Legacy USB support

Enables Legacy USB support. AUTO option disable legacy support if no USB devices are connected. DISABLE option will keep USB devices available only for EFI applications.

#### **ECHI Hand-off**

This is a workaround for OSes without EHCI hand-off support. The EHCI ownership change should be claimed by EHCI driver.

#### **Default:** Disabled

#### USB transfer time-out

The time-out value for control, bulk, and Interrupt transfers.

#### Default: 20 sec

#### Device reset time-out

The USB mass storage device Start Unit command time-out.

#### Default: 20 sec

#### Device power-up delay

Maximun time the device will take before it properly reports itself to the Host Controller. 'Auto' uses default value: for a Root port it is 100 ms, for a Hub port the delay is taken from Hub descriptor.

#### Mass Storage Device:

Mass storage device emulation type. 'AUTO' enumerates devices less than 530MB as floppies. Forced FDD option can be used to force HDD formatted drive to boot as FDD.

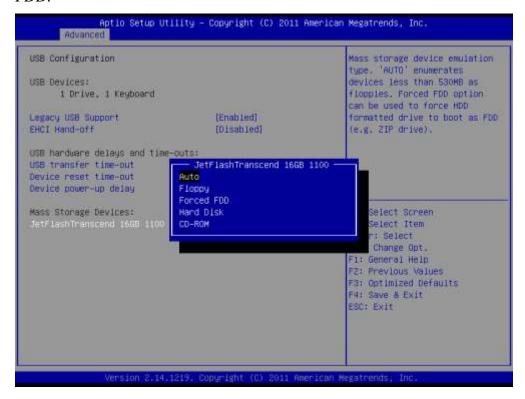

#### F81865 Super IO Configuration

System Super IO Chip Parameters.

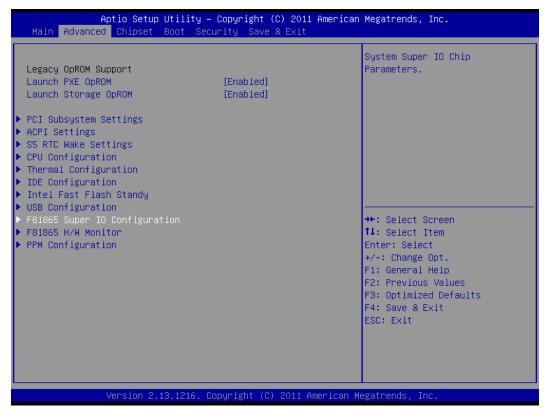

#### Serial Port 1 \ 2 \ 3 \ \ 4 \ 5 \ 6 Configuration

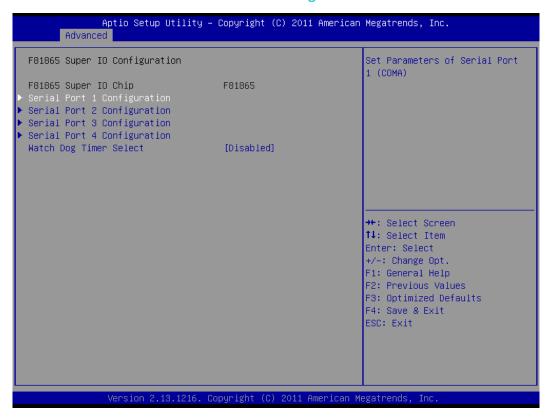

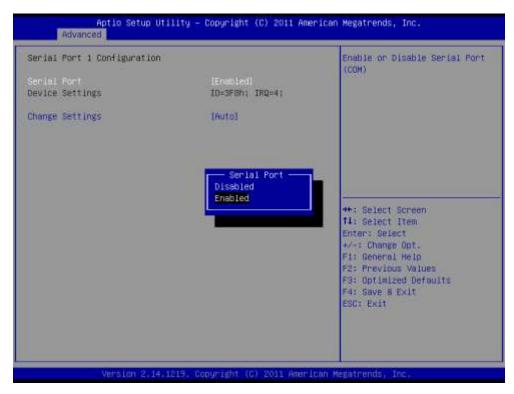

Set Parameters of Serial Ports. User can Enable/Disable the serial port and Select an optimal settings for the Super IO Device. Enable or Disable Serial Port (COM)

**Default:** Enable

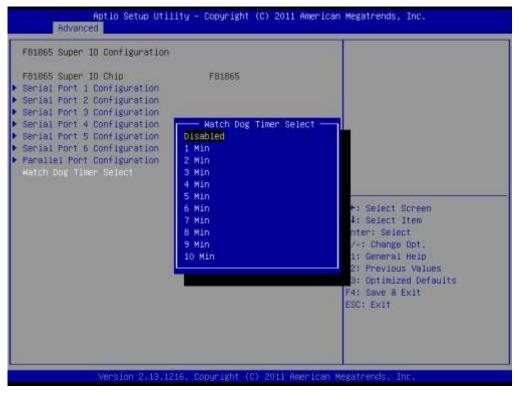

The watchdog timer circuit has to be triggered within a specified time by the application software. If the watchdog is not triggered because proper software execution fails or a hardware malfunction occurs, it will reset the system

#### > F81865 H/W Monitor

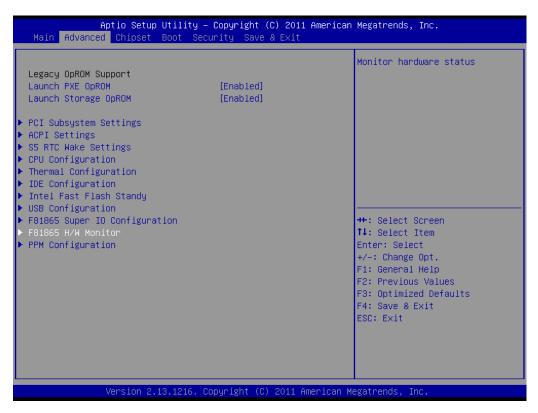

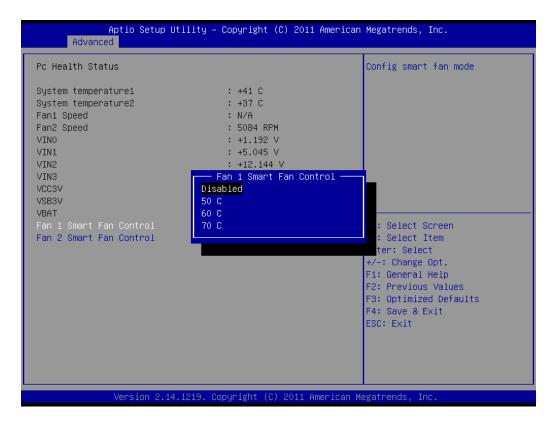

Fan 1 \cdot 2 Config smart fan mode, can choose 50,60 and 70 three degree mode

#### **PPM Configuration**

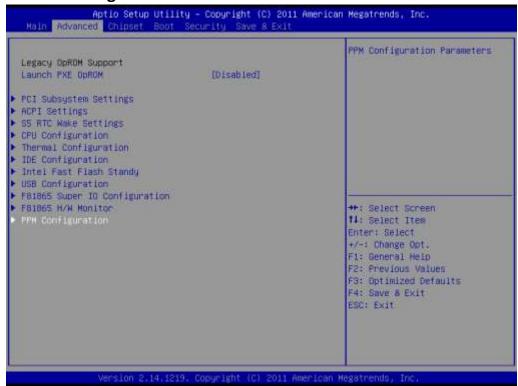

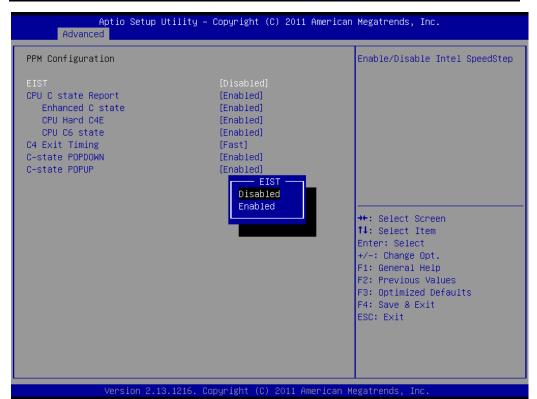

#### > EIST

Enable/Disable Intel SpeedStep.

#### > CPU C state Report

Enable/Disable CPU C state report to OS.

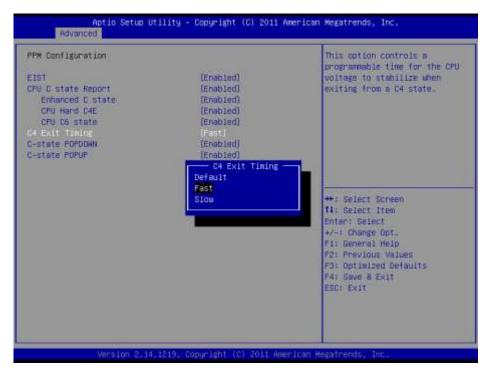

#### **C4 Exit Timing**

This option controls a programmable time for the CPU voltage to stabilize when exiting from a C4 state.

# Chipset

This section allows you to configure and improve your system and allows you to set up some system features according to your preference.

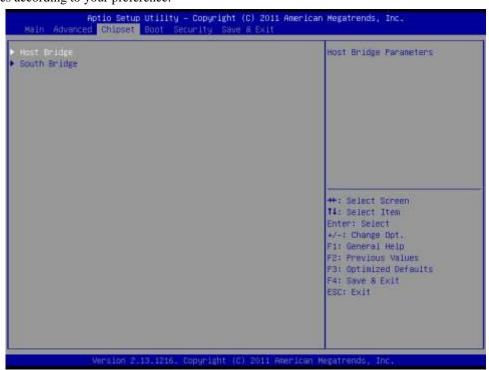

Memory Frequency and Timing

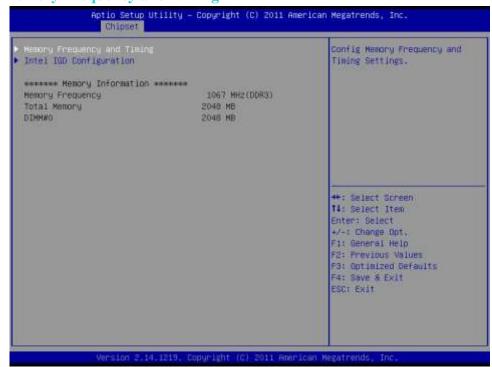

#### > Intel IGD Configuration

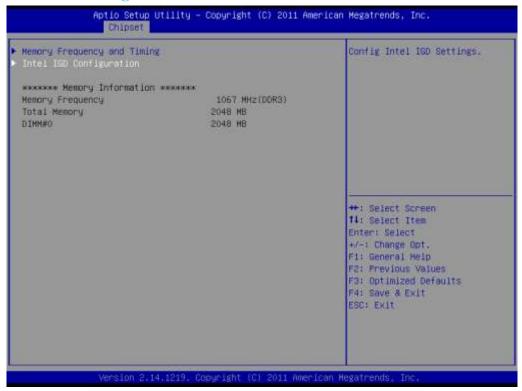

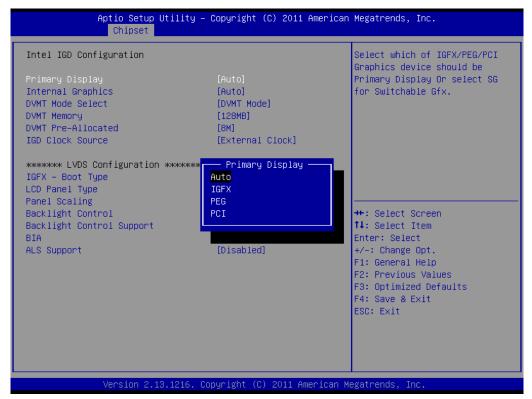

#### Primary Display

Select which of IGFX/PEG/PCI Graphics device should be Primary display.

#### Internal Graphics

Keep IGD enabled based on the setup options.

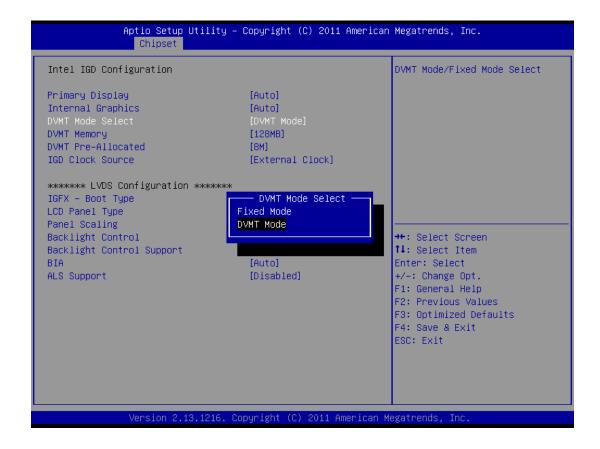

#### > DVMT

Intel's Dynamic Video Memory Technology (DVMT) takes that concept further by allowing the system to dynamically allocate memory resources according to the demands of the system at any point in time. The key idea in DVMT is to improve the efficiency of the memory allocated to either system or graphics processor.

#### > IGD Clock Source

IGD clock selection.

#### **LCD** Panel Type

Select LCD panel used by Internal Graphics Device by selecting the appropriate setup item.

#### Panel Scaling

Select the LCD panel scaling option used by the Internal Graphics Device.

#### Backlight Control

IGD clock selection.

#### Backlight Control Support

Back Light Control Setting.

#### > BIA

Auto:GMCH Use VBT Default; Level n: Enabled with Selected Aggressiveness Level, .

#### > ALS Support

Valid only for ACPI.

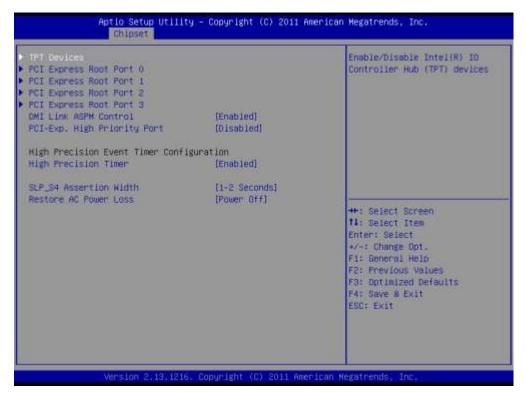

#### > TPT Devices

Enable/Disable Intel IO controller hub device

PCI Express Root Port 0/1/2/3

PCI Express root port settings

#### > DMI Link ASPM Control

The Desktop Management Interface (DMI) generates a standard framework for managing and tracking components in a desktop, notebook or server computer, by abstracting these components from the software that manages them.

#### > PCI-Exp. High Priority Port

Select a PCI Express High Priority Port.

#### **5.3 Boot**

#### > Setup Prompt Timeout

Number of seconds to wait for setup activation key. 65535 (0xFFFF) means indefinite waiting.

#### **Default:** 1

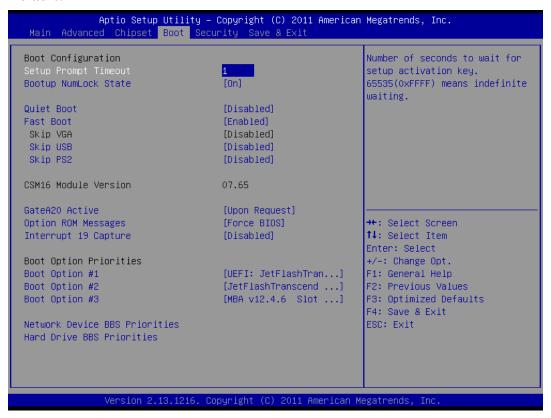

#### Bootup NumLock State

Select the keyboard NumLock State

Default: On

#### Ouiet Boot

Enable or Disable Quiet Boot Option.

**Default:** Disable

#### ➤ GateA20 Active

UPON REQUEST – GA20 can be disabled using BIOS services. Always – do not allow disabling GA20; this option is useful when any RT code is executed above 1MB.

#### Option ROM Messages

Set display mode for Option ROM. Options are Force BIOS and Keep Current.

#### Interrupt 19 Canture

Enable: Allows Option ROMs to trap Int 19.

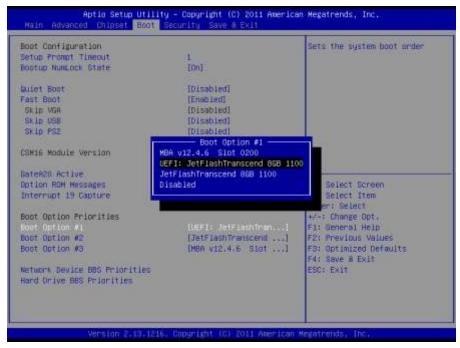

#### **Boot Option**

This option shows the priorities of the boot options. User can change the priorities by selecting the particular boot option. The boot option selected in Boot option #1 will be the first priority, followed by second, third and so on.

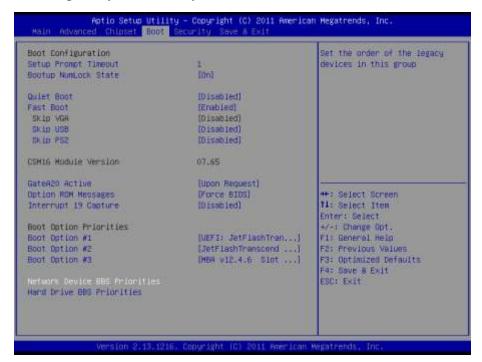

#### Network/Hard Device BBS Priorities

It will list all the Boot options that are configured as Network/Hard Drive. User can change the priority as similar to the main boot option priorities. The first boot option will be having top boot priority and will appear at the boot option priorities and boot order.

# 5.4 Security

#### Administrator Password

This section allows you to configure and improve your system and allows you to set up some system features according to your preference.

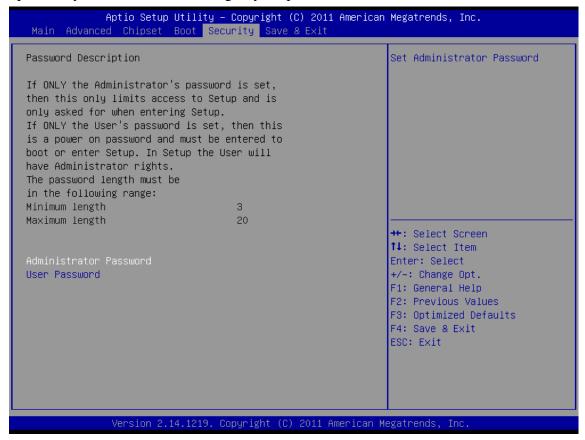

#### > Administrator Password

Set Setup Administrator Password.

#### User Password

Set User Password.

#### 5.5 Save & Exit

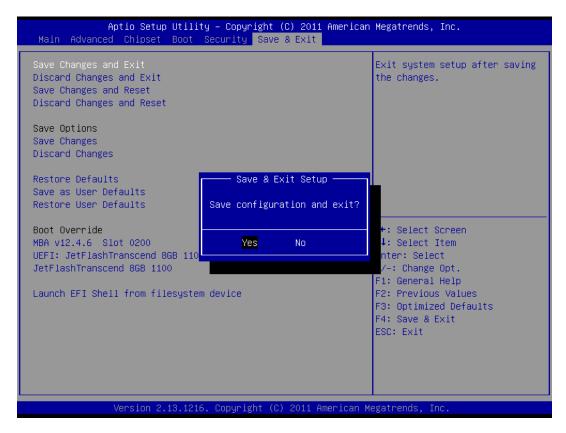

#### > Save Changes and Exit

Exit system setup after saving the changes.

Disacard Changes and Exit

Exit system setup without saving any changes.

> Save Changes and Reset

Reset the system after saving the changes.

Discard Changes and Reset

Reset system setup without saving any changes.

> Save Changes

Save Changes done so far to any of the setup options.

Discard Changes

Discard Changes done so far to any of the setup options.

**Restore Defaults** 

Restore/Load Defaults values for all the setup options.

> Save as User Defaults

Save the changes done so far as User Defaults.

**Restore User Defaults** 

Restore the User Defaults to all the setup options.

**Launch EFI Shell from filesystem devices** 

Attempts to launch EFI shell application from one of the available filesystem devices.

### Note1: Digital I/O Sample Code

```
//File of the Main.cpp
//This code is for test IA30 Super I/O.
#include <dos.h>
#include <conio.h>
#include <stdio.h>
#include <stdlib.h>
#define W83627EHG_INDEX_PORT 0x2E
#define W83627EHG DATA PORT 0x2F
#define W83627EHG_REG_LD 0x07
#define W83627EHG_UNLOCK 0x87
#define W83627EHG_LOCK 0xAA
void ClrKbBuf(void);
void Unlock W83627EHG(void);
void Lock_W83627EHG(void);
void Set_W83627EHG_Reg(unsigned char,unsigned char);
unsigned char Get_W83627EHG_Reg(unsigned char);
int main ();
int main ()
{
    unsigned char ucDO = 0; //data for digital output
    unsigned char ucDI; //data for digital input
    unsigned char ucBuf;
    Set_W83627EHG_Reg(0x07,0x07);//switch to logic device 7
    PIN 121~128 function select
//
//
    Bit0 = 0 \rightarrow Game Port.
//
         = 1 -> GPIO1.
```

```
ucBuf = Get_W83627EHG_Reg(0x29);
    Set_W83627EHG_Reg(0x29,ucBuf|0x01);
// Bit0 = 0 \rightarrow GPIO1 is inactive.
    Bit 1 = 1 \rightarrow Activate GPIO1.
    ucBuf = Get_W83627EHG_Reg(0x30);
    Set_W83627EHG_Reg(0x30,ucBuf|0x01);//Activate GPIO1
    Set_W83627EHG_Reg(0xF0,0x0F);//switch GPIO Input(1)/Output(0) port
    Set_W83627EHG_Reg(0xF1, 0x00); //clear
    ucDI = Get_W83627EHG_Reg(0xF1) \& 0x0F;
    ClrKbBuf();
    while(1)
    {
         ucDO++;
         Set_W83627EHG_Reg(0xF1, ((ucDO & 0x0F) << 4));
         ucBuf = Get_W83627EHG_Reg(0xF1) \& 0x0F;
         if (ucBuf != ucDI)
         {
             ucDI = ucBuf;
             printf("Digital I/O Input Changed. Current Data is 0x%X\n",ucDI);
         }
         if (kbhit())
         {
             getch();
             break;
         }
         delay(500);
    }
    return 0;
void ClrKbBuf(void)
{
    while(kbhit())
    { getch(); }
}
```

```
void Unlock_W83627EHG (void)
{
   outportb(W83627EHG_INDEX_PORT, W83627EHG_UNLOCK);
   outportb(W83627EHG_INDEX_PORT, W83627EHG_UNLOCK);
}
void Lock_W83627EHG (void)
{
   outportb(W83627EHG_INDEX_PORT, W83627EHG_LOCK);
void Set_W83627EHG_Reg( unsigned char REG, unsigned char DATA)
{
   Unlock_W83627EHG();
   outportb(W83627EHG_INDEX_PORT, REG);
   outportb(W83627EHG_DATA_PORT, DATA);
   Lock_W83627EHG();
}
//_____
unsigned char Get_W83627EHG_Reg( unsigned char REG)
{
   unsigned char Result;
   Unlock W83627EHG();
   outportb(W83627EHG_INDEX_PORT, REG);
   Result = inportb(W83627EHG_DATA_PORT);
   Lock_W83627EHG();
   return Result;
}
```

### **Note2: Watchdog Sample Code**

```
//File of the Watchdog.cpp
//This Sample code is for Watchdog timer configuration
#include <dos.h>
#include <conio.h>
#include <stdio.h>
#include <stdlib.h>
#define W83627_INDEX_PORT 0x2E
#define W83627 DATA PORT 0x2F
#define W83627 UNLOCK 0x87
#define W83627 LOCK 0xAA
//#define Watchdog_timeout 10
void Unlock W83627(void);
void Lock W83627(void);
void Set_W83627_Reg(unsigned char, unsigned char);
unsigned char Get W83627 Reg(unsigned char);
int main ()
{
    int Watchdog_timeout = 10;
    printf("Input Watchdog Timer time-out value [0-255]:");
    scanf("%d",&Watchdog_timeout);
    if(Watchdog_timeout <= 0 || Watchdog_timeout > 255)
    {
        printf("Time-out value out of range!!\n\n");
        printf("Input Watchdog Timer time-out value [0-255]: ");
        scanf("%d",&Watchdog_timeout);
```

```
}
    Set_W83627_Reg(0x07,0x08);//switch to logic device 8
    Set_W83627_Reg(0x30,0x01);//Activate watchdog
    Set_W83627_Reg(0xF5,0x06);//Select WDTO# count mode.Second Mode.
    Set_W83627_Reg(0xF6,Watchdog_timeout); //Set Watch Dog Timer Time-out
value
    //Set_W83627_Reg(0xF7,0xC0); //Clear Watchdog timer event
    int i = Watchdog_timeout;
    while(1)
    {
         if (kbhit())
         {
             if(getch()==0x1B) //Esc
                  break:
             else{
                  i=Watchdog_timeout; //Reset Watchdog timer
                  Set_W83627_Reg(0xF6,Watchdog_timeout); //Set Watch Dog
Timer Time-out value
              }
         }
         clrscr();
         if(i>0){
             i--;
             printf("After %2d sec reset computer!\n",i);
             printf("Press any key to reset watchdog timer!\n");
             printf("Press [Esc] to exit!\n");
         }
         else
             printf("Watchdog timer fail!");
         delay(1000);
     }
```

```
Set_W83627_Reg(0xF6,0); //Disable Watchdog timer
    return 0;
}
void Unlock_W83627 (void)
{
    outportb(W83627_INDEX_PORT, W83627_UNLOCK);
    outportb(W83627_INDEX_PORT, W83627_UNLOCK);
}
void Lock_W83627 (void)
    outportb(W83627_INDEX_PORT, W83627_LOCK);
void Set_W83627_Reg( unsigned char REG, unsigned char DATA)
{
    Unlock_W83627();
    outportb(W83627_INDEX_PORT, REG);
    outportb(W83627_DATA_PORT, DATA);
    Lock_W83627();
}
unsigned char Get_W83627_Reg( unsigned char REG)
{
    unsigned char Result;
    Unlock_W83627();
    outportb(W83627_INDEX_PORT, REG);
    Result = inportb(W83627_DATA_PORT);
    Lock_W83627();
    return Result;
```